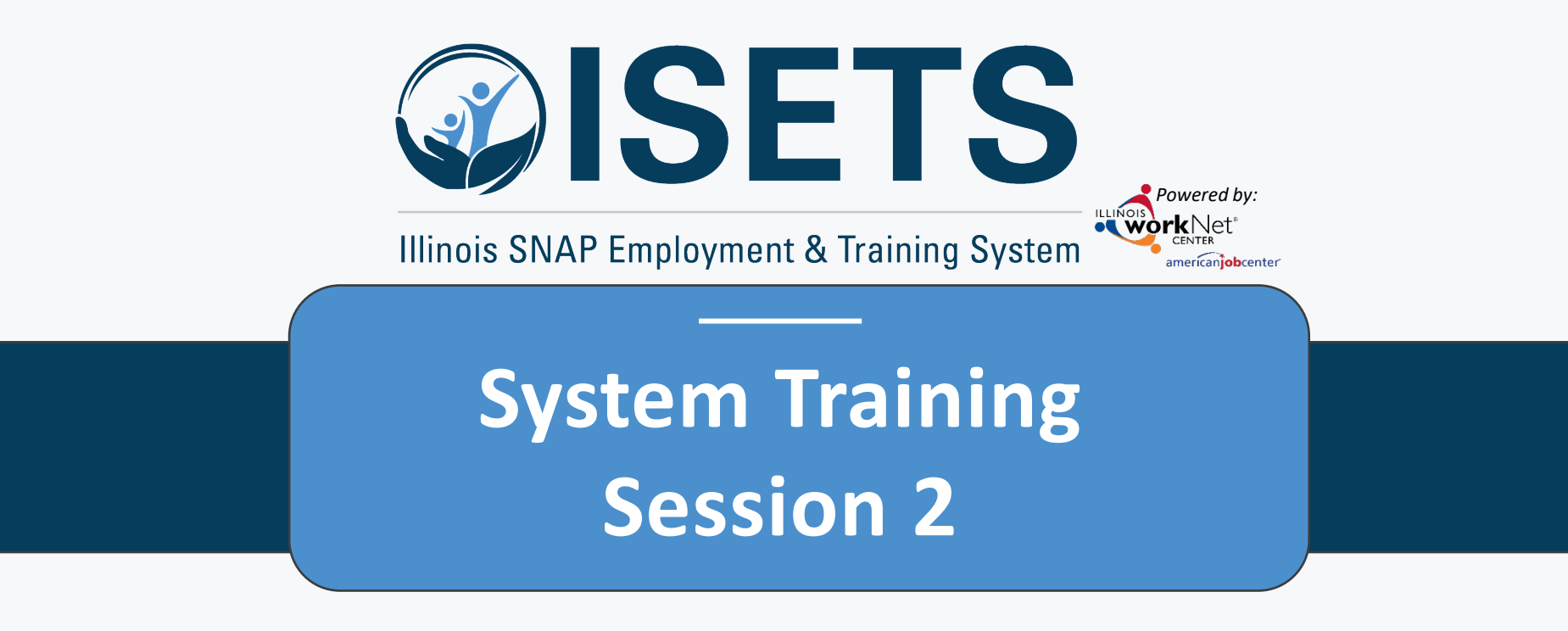

**Enrollment and Case Management**

Illinois Department of Human Resources working in conjunction with Illinois workNet® sponsored by the Department of Commerce and Economic Opportunity May 2022

# **ISETS ENROLLMENT & CASE MANAGEMENT**

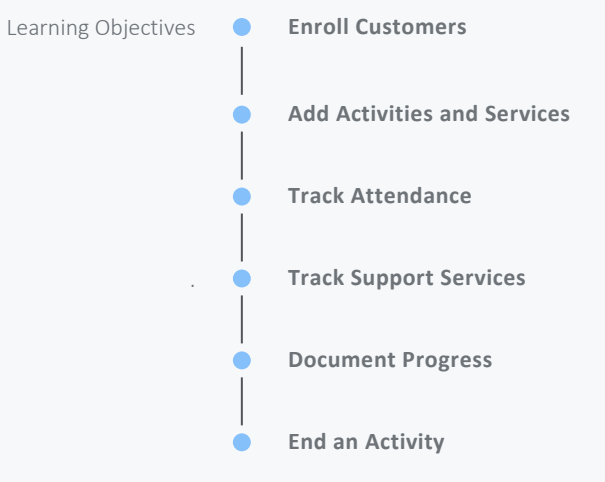

# ACCESS OPTIONS

Access ISETS from the partner page, partner dashboard or through group search in IWIS.

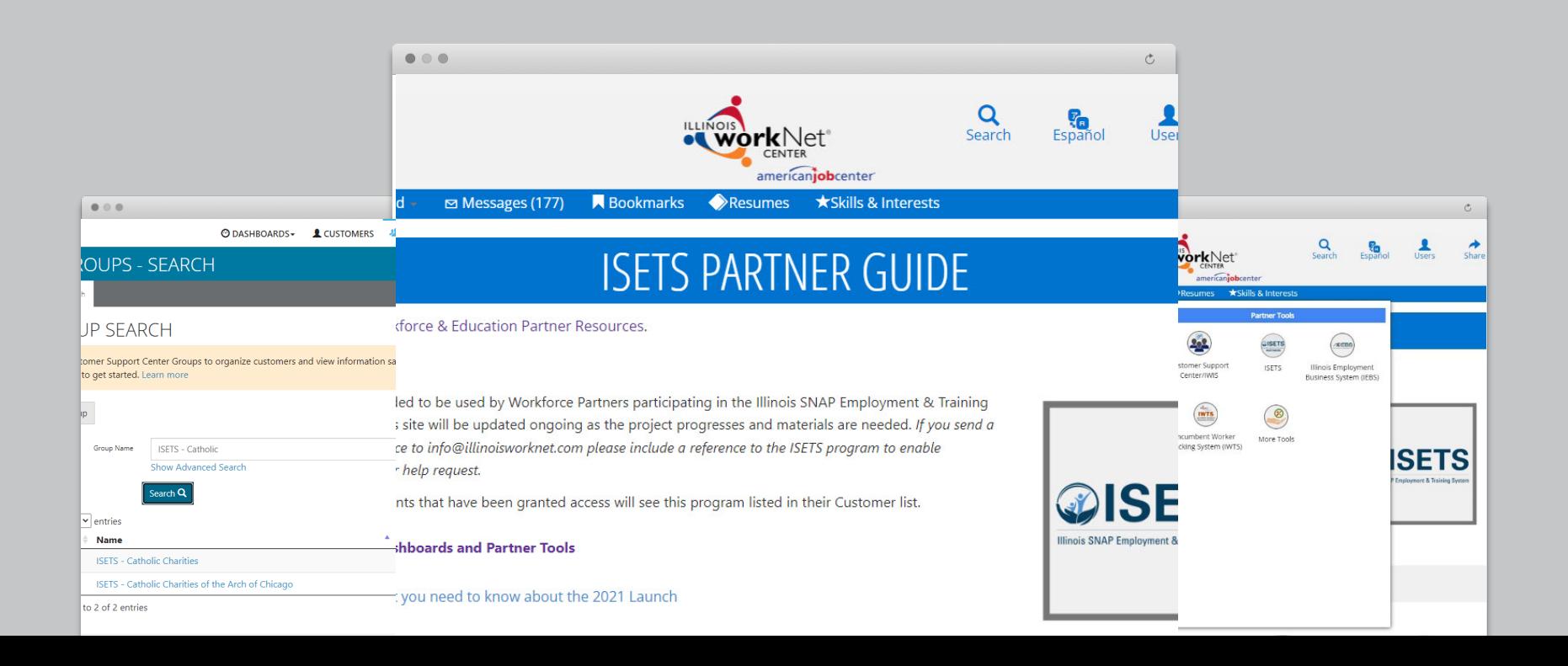

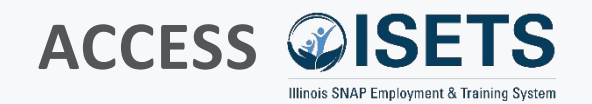

- Complete SPCQ
- Submit
- Watch for email with Username and Password
- Log-in to ISETS  $\equiv$

#### $\alpha$ Search Espar  $1$ lcore americaniobcenter \*Skills & Interests A My Dashboard - $\triangleright$  Messages (177) **R** Bookmarks Resumes

### **ISETS PARTNER GUIDE**

Back to Workforce & Education Partner Resources.

### **<https://illinoisworknet.com/isetspartners>**

This quide is intended to be used by Workforce Partners participating in the Illinois SNAP Employment & Training System (ISETS). This site will be updated ongoing as the project progresses and materials are needed. If you send a request for assistance to info@illinoisworknet.com please include a reference to the ISETS program to enable easy routing of your help request.

Only partner accounts that have been granted access will see this program listed in their Customer list.

**ISETS Dashboards and Partner Tools** 

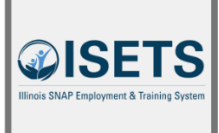

Share

Infographic: What you need to know about the 2021 Launch

#### My Dashboard Messages (177) **Resumes A** Resumes **\*Skills & Interests Personal Tools Partner Tools**  $\left( \bigoplus \right)$  $\tau$ **QISETS XEBS** Dashboard Profile Password Customer Support **ISFTS** Illinois Employment Center/IWIS **Business System (IFBS)** Q Messages Bookmarks Assessments Incumbent Worker More Tools Tracking System (IWTS)  $\mathcal{C}$ **SETS**  $\left(\begin{matrix} 1 \\ 2 \end{matrix}\right)$ (IQ) imployment & Training Syste Interests Employment 101 Resumes 偏 **VJF** Disability Estimator Career Plan Tools Virtual Job Fair Attendance

### **MULTIPLE GROUPS**

• If you have access to multiple grant programs/groups, you may access the group from the Customer Support Center/IWIS icon as well.

### **PREVIOUS SESSION**

- Search Customers
- Add Customers
- Assess Customers
- Refer Customers
- Enroll Customers \*\*\*
- Referral portion of Dashboard for Customers

### **ENROLL CUSTOMER**

- Review recommendations
- Open matches to see details
- Enroll participants based on program by selecting activities.

- Matches are based upon information added during assessments.
- Only support services and a few other items can be assigned by more than one provider.

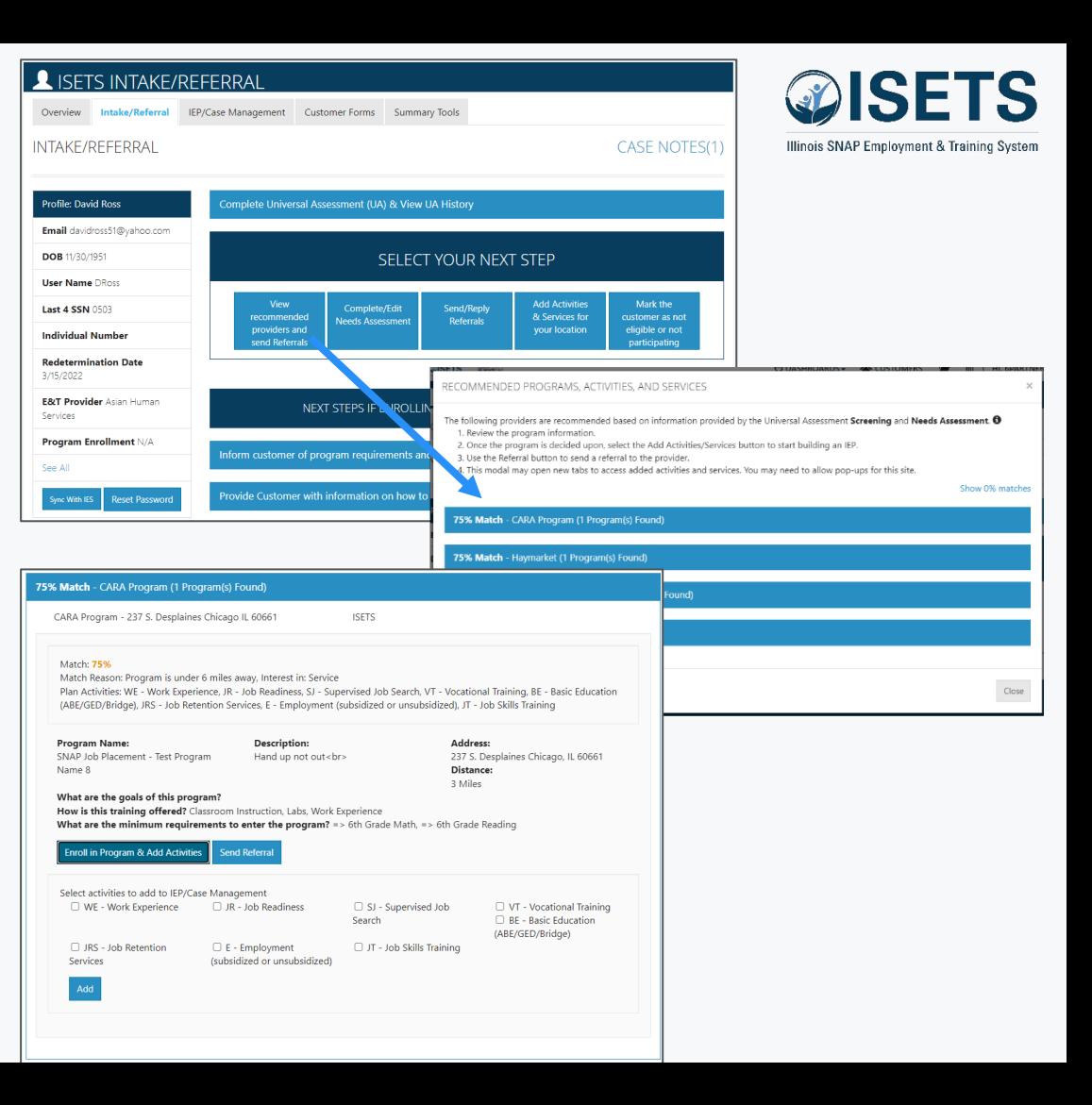

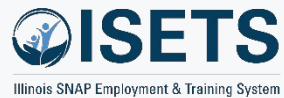

### **ADD ACTIVITIES & SERVICES**

- Add Activities & Services for your location
- View recommended providers and send Referrals

- Support services may be added from the IEP.
- Return to this screen to add other services.

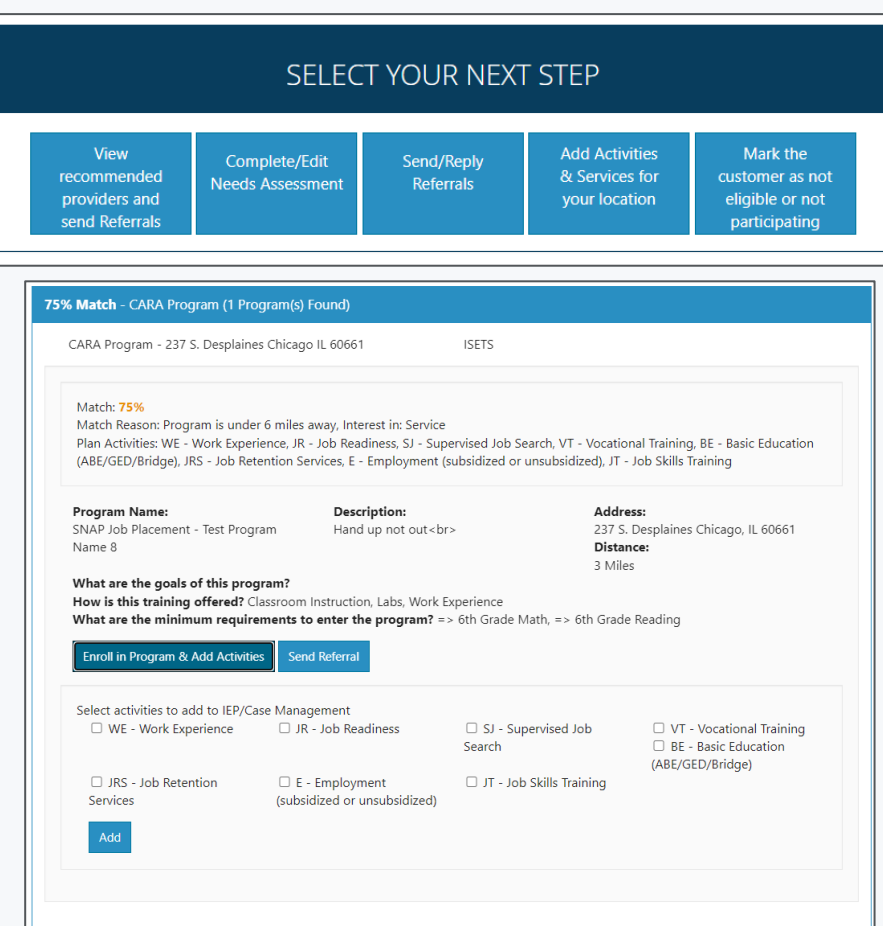

## **ADD ACTIVITIES & SERVICES**

 $2$ IEP Overview Overview

> Profile: Azel Email acoli DOB 7/6/19 **Last 4 SSN** Individual **Recent Dat E&T Provid** Services Program E See All Sync With R

Related Ins Career Plan

- IEP/Case Management
	- Add goals
	- Add support activities
	- Manage activities and services

- Services added from the recommendation next steps will show in the activity list.
- Add support services from this screen.

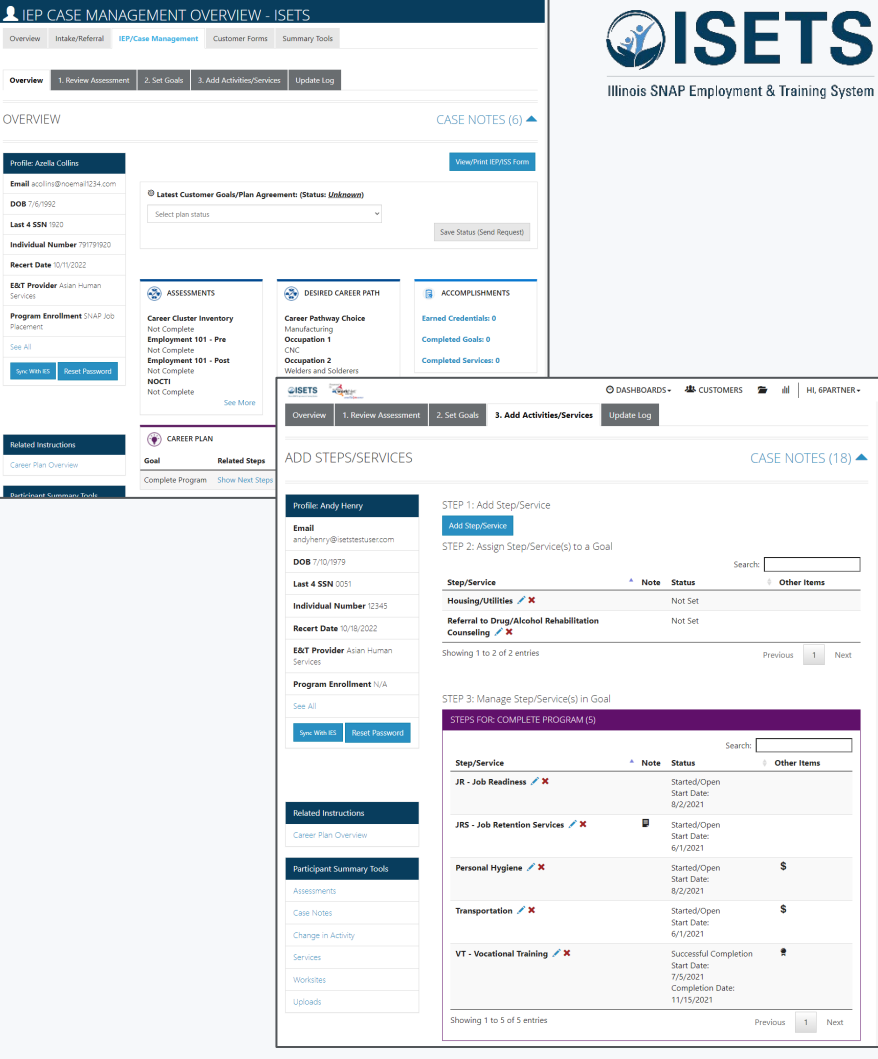

### **TRACK ATTENDANCE**

- Provider tracking in IEP
- Customer from profile
- Group check-in

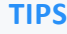

- Enter time daily or weekly
- Use attendance to track hours for 2610

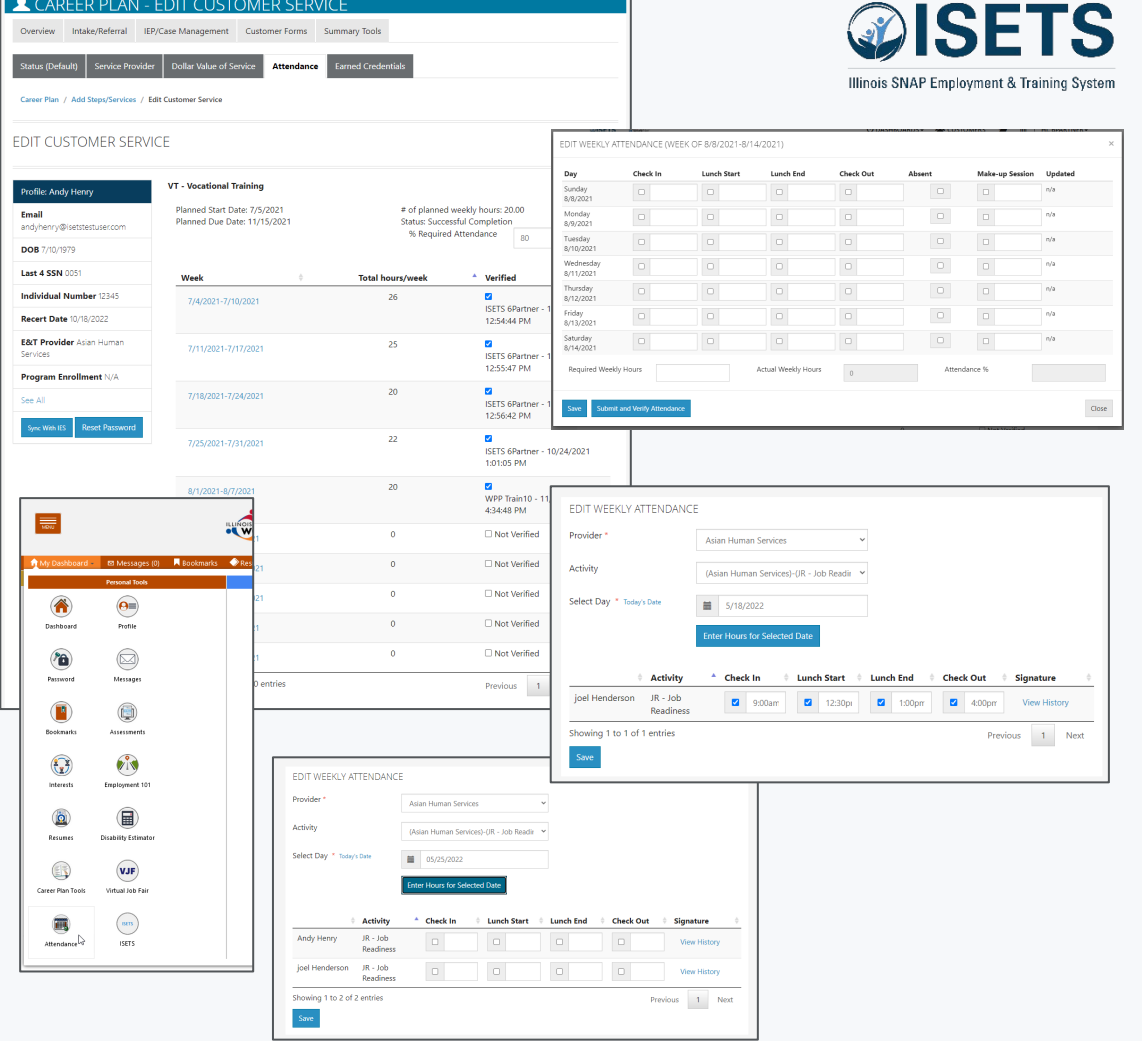

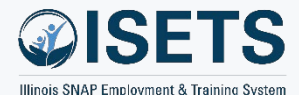

O DASHBOARDS - 45 CUSTOMERS - III HI, 6PARTNER -

### **TRACK SUPPORT SERVICES**

- Add from service in IEP
- Review on Overview
- Review on Summary Tools
- All partners can access

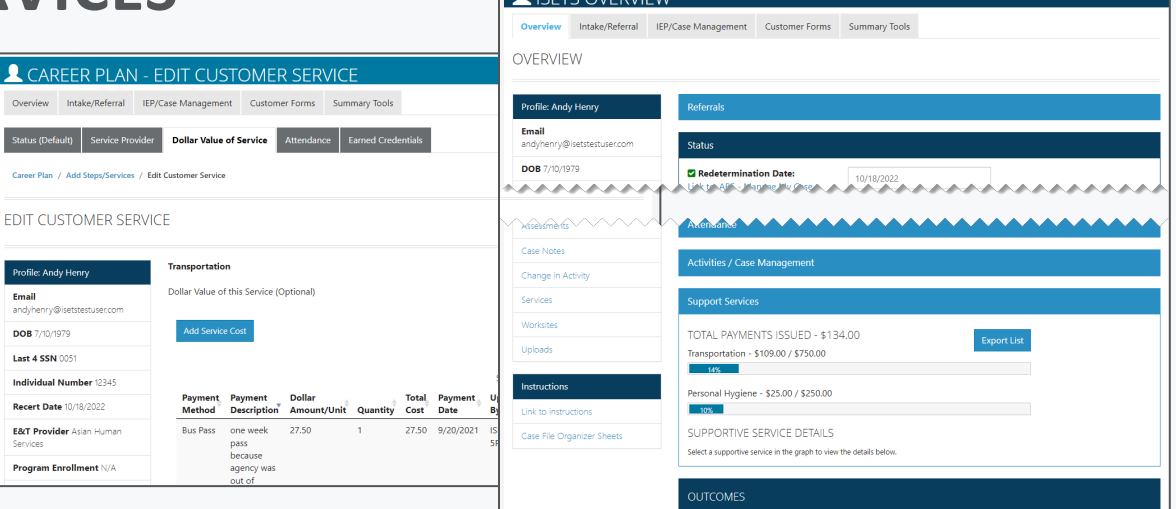

**QISETS Alleger** 

 $\bullet$  ICETC OVED JEV

#### **TIPS**

• If more than one provider is serving a participant, each of them can see what support services have added and money spent and when. This helps keep limits in check.

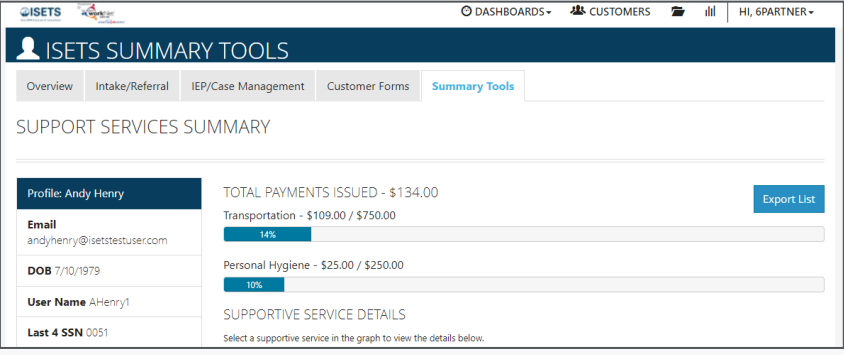

## **DOCUMENT PROGRESS**

Overview

Email

Caninae

Case Notes Change in A Services Worksite Uploads

Link to instr

- Check on profile Overview
- IEP/Case Management Overview
- Update each service

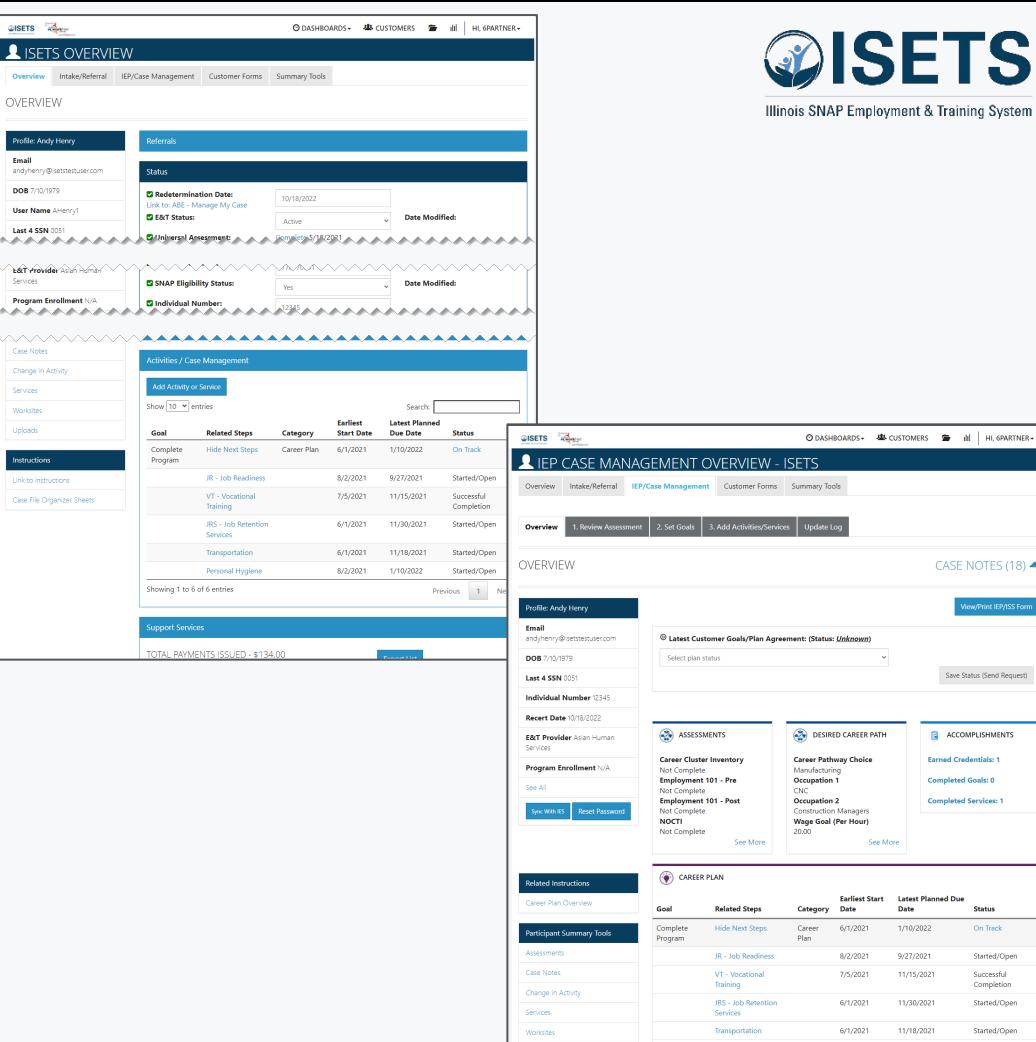

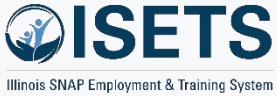

CASE NOTES (18) ▲

Save Status (Send Request)

ACCOMPLISHMENTS

**Earned Credentials: 1** 

**Completed Goals: 0** 

**Latest Planned Due** 

Date 1/10/2022

9/27/2021

11/15/2021

11/30/2021

11/18/2021

1/10/2022

See Mon

**Earliest Start** 

6/1/2021 8/2/2021

7/5/2021

6/1/2021

6/1/2021

8/2/2021

Personal Hygien

**Completed Services: 1** 

**Status** 

On Track

Started/Oper

Started/Oper

Started/Ope

Successful Completion Started/Oper

#### **TIPS**

• Track progress of participants for monthly reporting of activities.

### **ENDING ACTIVITIES**

- Profile Overview
- IEP Overview
	- Select Service
	- Update Status

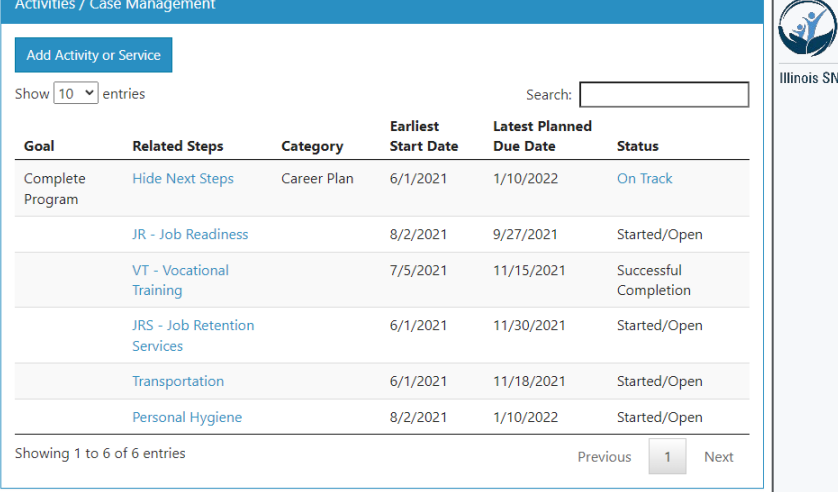

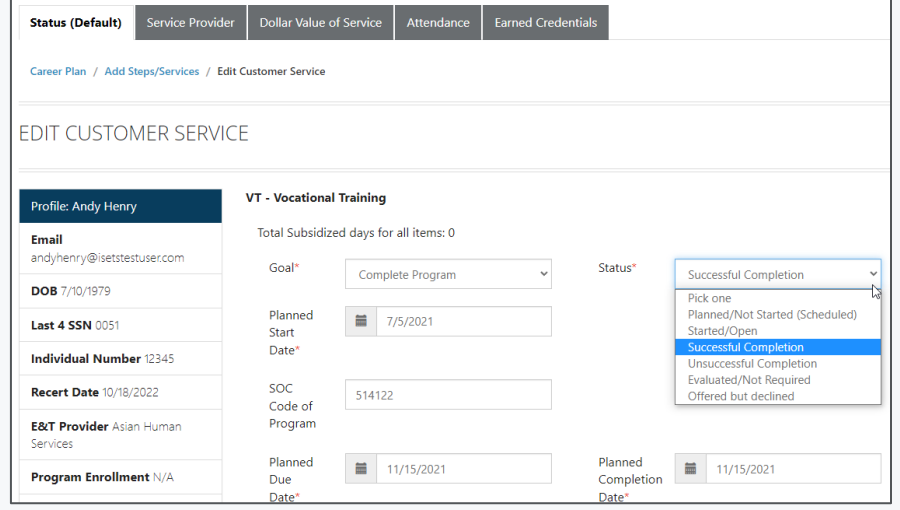

#### **TIPS**

• Some services may be added that are not actually provided to the participant. They may not need them after evaluation, or they may decline.

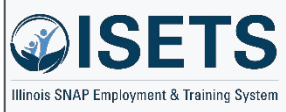

### **DASHBOARD**

- Activities
	- Snapshot
	- List

**TIPS**

• Use this section of the dashboard to see who needs action right away.

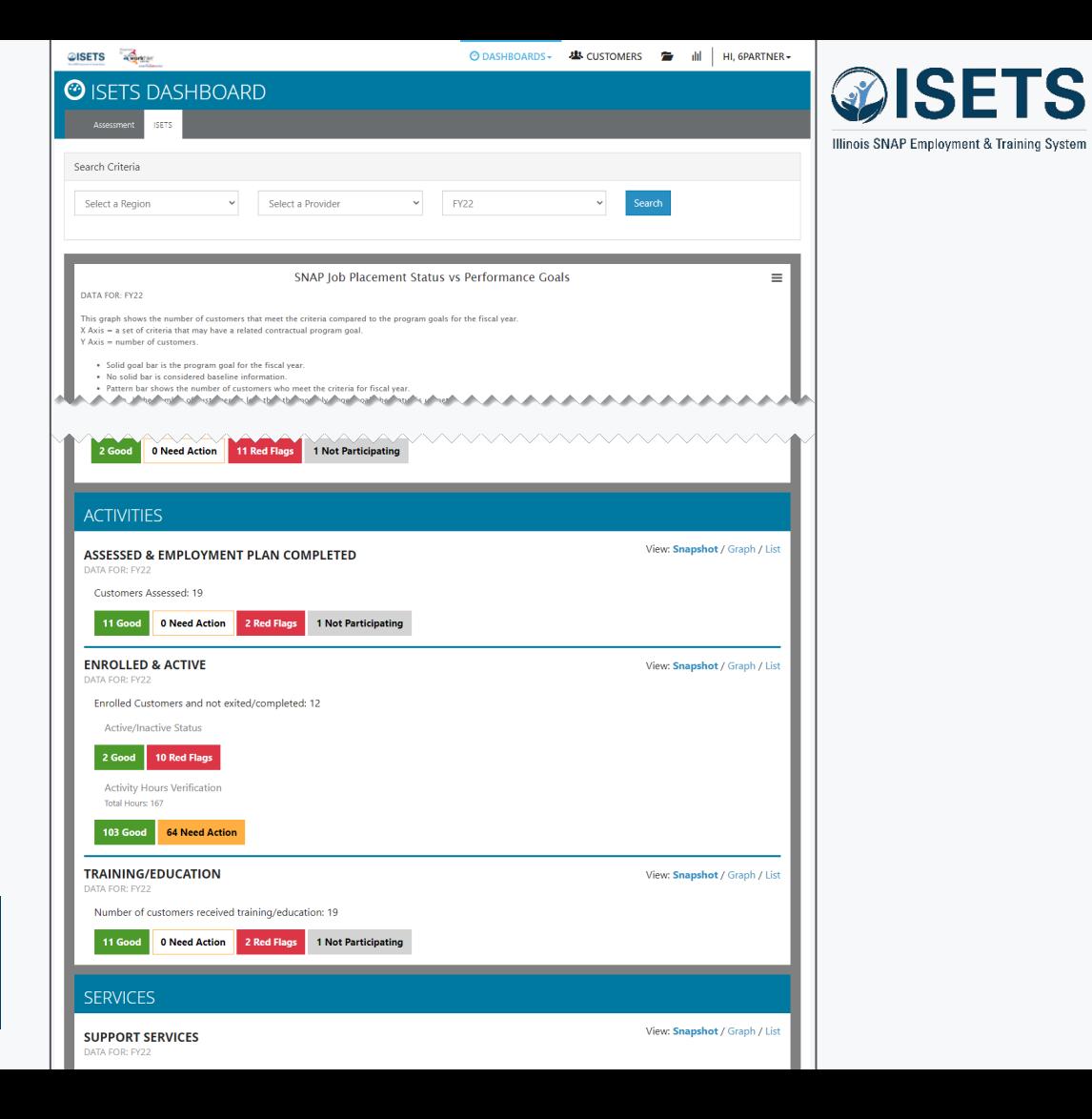

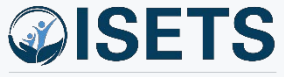

### **RESOURCES**

- Partner Page
	- https://illinoisworknet.com/isetspart

 $t$ us vs F

- My Training
	- Access by log-in within ISETS

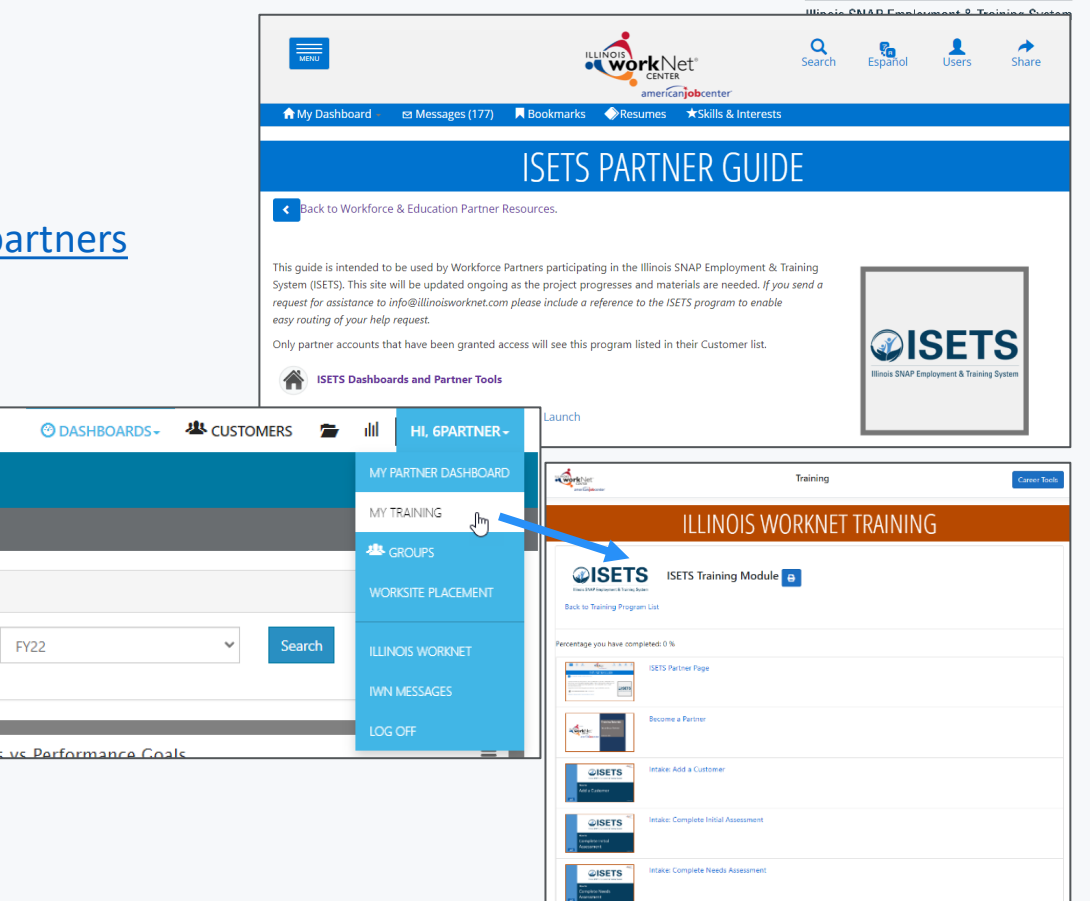

- Partner guide has:
	- Instructions
	- System Updates
	- Recordings of TA sessions

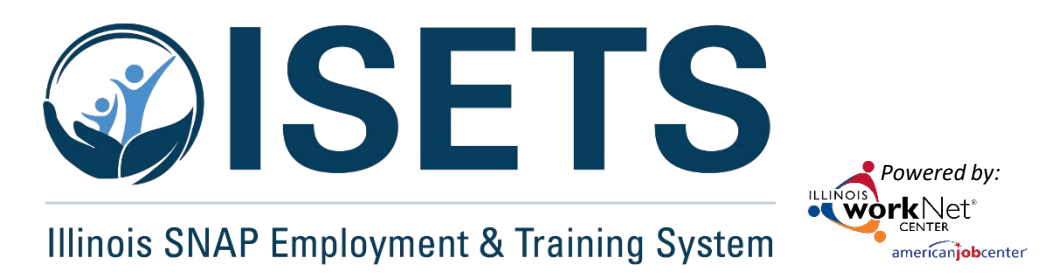

# **THANKS**

**ISETS System Training**

**Contact us:**

#### **Dee Reinhardt**

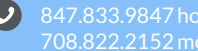

708.822.2152 mobile

dreinhardt@illinoisworknet.com  $\blacksquare$ 

The Illinois workNet Center System, an American Job Center, is an equal opportunity employer/program. Auxiliary aids and services are available upon request to individuals with disabilities. All voice telephone numbers may reached by persons using TTY/TDD equipment by calling TTY (800) 526-0844 or 711. This workforce product was funded by a grant awarded by the U.S. Department of Labor's Employment and Training Administration. For *more information, please refer to the footer at the bottom of www.illinoisworknet.com.*